# Vienmēr šeit, lai jums palīdzētu

Reģistrējiet savu preci un saņemiet atbalstu www.philips.com/welcome

# MCD5110

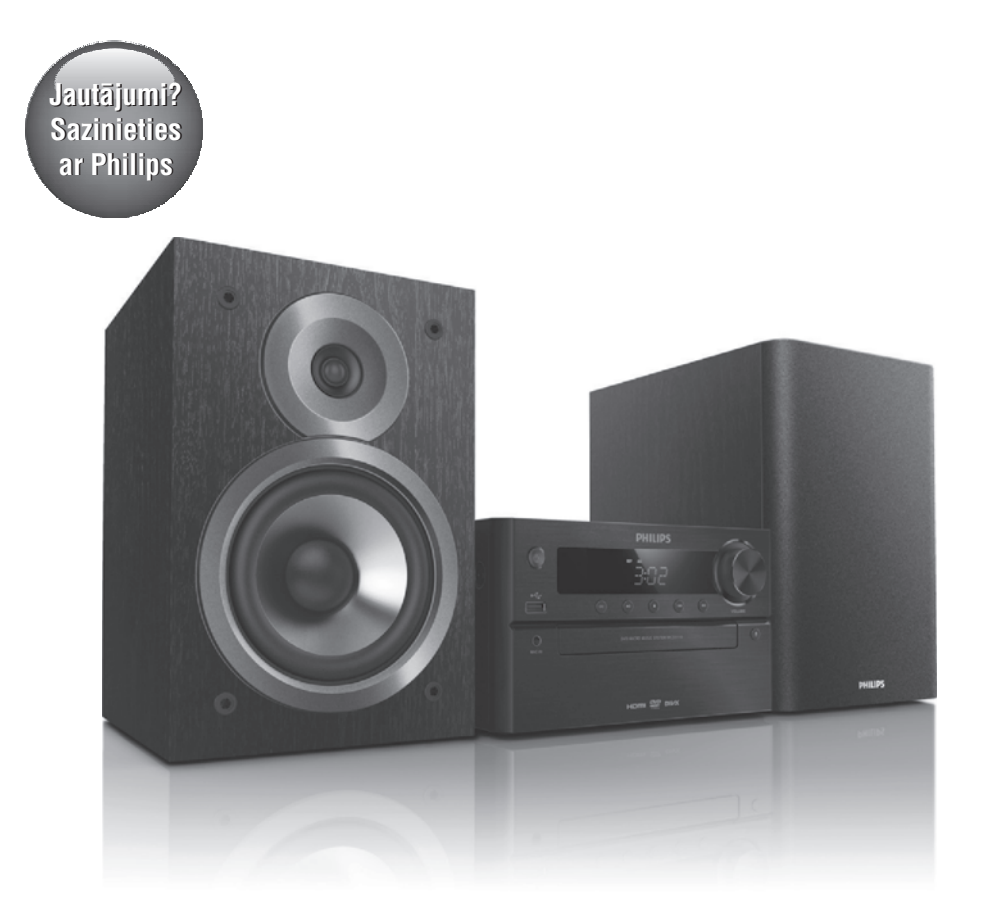

Lietoðanas instrukcija

## **PHILIPS**

# **Satura râdîtâjs**

**7. Radio klausîðanâs...........................19**

Radiostaciju noregulçðana ............................19 Radiostaciju automātiska programmēšana....19 Radiostaciju manuâla programmçðana .........19 Saglabâto radiostaciju klausîðanâs................19

**8. Citas iespçjas................................20**

Modinâtâja taimera iestatîðana ......................20 Izslçgðanâs taimera iestatîðana .....................20 Atskaņošana no ārējas audioierīces ...............20

**9. Iestatîjumu regulçðana.....................21**

Vispârîgâ iestatîðana......................................21 Video iestatîðana ...........................................21 Audio iestatîðana ...........................................22 Izvçles ...........................................................23

**10. Informâcija par preci .......................24**

Specifikâcijas.................................................24 Atbalstîtie disku formâti.................................25

saderîguma informâcija.................................25

**11. Darbîbas traucçjumu novçrðana ..........26 12. Jûsu ievçrîbai................................28**

USB atskanošanas

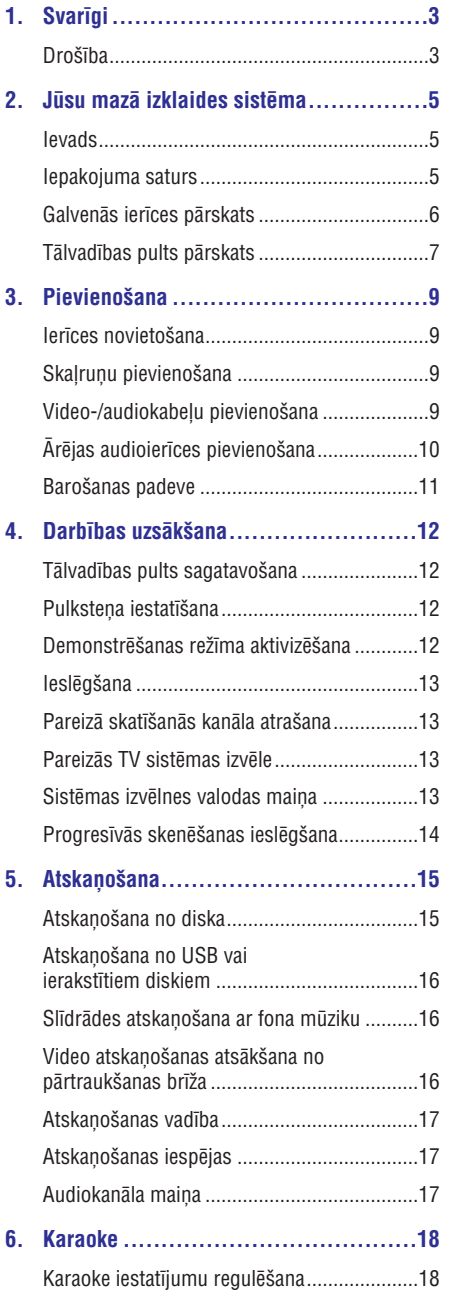

# **1. Svarîgi**

## **Droðîba**

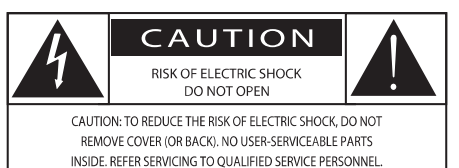

#### (BRÎDINÂJUMS; ELEKTRISKÂS STRÂVAS TRIECIENA RISKS; NEATVĒRT)

(BRÎDINÂJUMS: LAI SAMAZINÂTU ELEKTRISKÂS STRĀVAS TRIECIENA RISKU, NENONEMIET IERĪCES KORPUSU (VAI AIZMUGURÇJO PANELI). IERÎCES IEKŠPUSĒ NAV DETALU, KURU APKOPI VAI REMONTU VARÇTU VEIKT PATS LIETOTÂJS. IERÎCES APKOPI UN REMONTU UZTICIET TIKAI KVALIFICÇTAM SERVISA CENTRA PERSONÂLAM.)

"Zibens ðautras simbols" norâda uz ierîcç ietilpstošām neizolētām sastāvdaļām, kuras var izraisît elektriskâs strâvas triecienu. Visu jûsu mâjas iemītnieku drošības labad nekad nenonemiet šīs ierîces korpusu.

Lai izvairîtos no ierîces darbîbas un apkopes traucējumiem, "izsaukuma zīme" vērš jūsu uzmanîbu uz tâm ierîces funkcijâm, par kuru lietoðanu ir nepiecieðams uzmanîgi izlasît pievienoto literatûru.

BRĪDINĀJUMS: Lai samazinātu iespējamo uzliesmojuma vai elektriskâs strâvas trieciena risku, nepaklaujiet šo ierīci lietus un pastiprināta mitruma iedarbībai, kā arī nenovietojiet uz tās ar škidrumu pildītus priekšmetus, piemēram, vāzes.

UZMANÎBU: Lai novçrstu elektriskâs strâvas trieciena risku, baroðanas vada kontaktdakðu pilnîbâ iespraudiet atbilstoša izmēra kontaktligzdā.

### **Svarîgi droðîbas norâdîjumi**

- Izpildiet visus norâdîjumus. -
- Ievçrojiet visus brîdinâjumus.  $\bullet$
- Nelietojiet ðo ierîci ûdens tuvumâ.  $\bullet$
- Tīriet tikai ar sausu lupatiņu. -
- Nenoblokējiet ventilācijas atveres. Uzstādiet atbilstoši ražotāja norādījumiem.  $\bullet$
- Neuzstâdiet ierîci karstuma avotu tuvumâ, piemçram, netâlu no radiatora, sildîtâja, krâsns vai citas ierîces (ieskaitot pastiprinâtâjus), kas rada siltumu.  $\bullet$
- Novietojiet baroðanas vadu tâ, lai tas bûtu pasargâts no samîðanas, saspieðanas vai cita veida deformâcijas, it îpaði pie kontaktdakðas, sienas rozetes, sadalîtâja, kâ arî vietâ, kur vads ir savienots ar paðu ierîci. -
- Lietojiet tikai tos piederumus/aksesuârus, ko ir norādījis ražotājs. -
- Lietojiet tikai ražotāja noteiktos vai kopā ar ierīci pārdotos ratinus, statīvu, trijkāji, kronšteinu vai galdu. Ja izmantojat ratinus, esiet piesardzīgi, pārvietojot ierīci uz ratiniem, lai izvairītos no iespējamiem savainojumiem apgâðanâs gadîjumâ.  $\bullet$

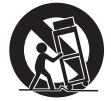

- Pçrkona negaisa laikâ, kâ arî, ja paredzat, ka ierîce ilgâku laiku netiks lietota, atvienojiet to no baroðanas padeves.  $\bullet$
- Ierîces apkopi un remontu uzticiet tikai kvalificçtam servisa centra personâlam. Apkope un remonts ir nepiecieðami tad, ja ierîce jebkâdâ veidâ ir bojâta, piemçram, ir bojâts baroðanas vads vai kontaktdakða, uz ierîces ir uzlijis ûdens vai tajâ ir iekritis kâds priekðmets, ierīce ir tikusi pakļauta lietus vai mitruma iedarbîbai, tâ nedarbojas, kâ nâkas, vai arî tâ ir nokritusi zemç.  $\bullet$
- BRÎDINÂJUMI par bateriju lietoðanu lai novçrstu bateriju iztecçðanu, kas var radît savainojumus, kâ arî îpaðuma vai ierîces bojâjumus:  $\bullet$ 
	- Ievietojiet baterijas pareizi, atbilstoði uz ierîces norâdîtajai polaritâtei +/-. -
	- Nelietojiet kopā dažāda veida baterijas (piemēram, vecas un jaunas vai oglekļa un sârmu u.tml.). -
	- Baterijas (bateriju pakas vai uzstâdîtâs baterijas) nedrīkst pakļaut pārmērīgam karstumam, piemçram, tieðiem saules stariem, ugunij u.tml. -
	- Ja ierīce ilgāku laiku netiek lietota, izņemiet baterijas. -
- Ierîci nedrîkst apðïakstît vai apliet ar nekâdiem škidrumiem. -

# **... Svarîgi**

- -Nenovietojiet uz ierîces nekâdus priekðmetus, kas var to apdraudēt (piemēram, ar škidrumu pildîtus traukus, aizdegtas sveces).
- $\bullet$ Gadîjumâ, ja ierîces atvienoðanai no elektrotîkla tiek izmantota adaptera kontaktdakða vai uzmava, tad ðai atvienoðanas ierîcei ir jâbût darba kārtībā, viegli pieejamai un ērti izraujamai no elektrotîkla rozetes.

### **Brîdinâjums**

 $\blacktriangle$ 

- Nekad nenoņemiet šīs ierīces korpusu.
- $\bullet$ Nekad neellojiet nevienu no šīs ierīces detalām.
- -Nekad nenovietojiet ðo ierîci uz citas elektriskâs aparatûras.
- $\bullet$ Sargâjiet ðo ierîci no tieðiem saules stariem, atklâtas liesmas vai karstuma.
- $\bullet$ Nekad nelûkojieties lâzera starâ ierîces iekðpusç.
- $\bullet$ Nodrošiniet, lai jūs vienmēr varētu viegli piekļūt barošanas vadam, kontaktdakšai vai adapterim, lai vajadzîbas gadîjumâ atvienotu ierîci no elektrotîkla.

# **2. Jûsu mazâ izklaides sistçma**

Apsveicam ar jûsu pirkumu un laipni lûdzam Philips! Lai pilnîbâ iegûtu no atbalsta, ko piedâvâ Philips, reģistrējiet savu preci www.philips.com/welcome.

### **Ievads**

### **Ar ðo ierîci jûs varat:**

- skatîties video no DVD/VCD/SVCD diskiem vai USB atminas ierīcēm; -
- klausīties mūziku no diskiem, USB atminas ierīcēm, kā arī citām ārējām audioierīcēm; -
- pievienot mikrofonu un baudît karaoke; -
- aplūkot attēlus no diskiem vai USB atminas ierīcēm: -
- klausîties FM radiostacijas.  $\bullet$

#### **Jûs varat bagâtinât atskaòojamo skaòu ar** sekojošu skaņas efektu:

- Digitālo skaņas kontroli (DSC) -
	- DSC 1: Balanced (sabalansēta skaņa)  $\bullet$
	- DSC 2: Clear (tīra skaņa)  $\bullet$
	- DSC 3: Powerful (spēcīga skaņa) -
	- DSC 4: Warm (silta skaṇa)  $\bullet$
	- DSC 5: Bright (dzidra, skanīga skaņa)  $\bullet$

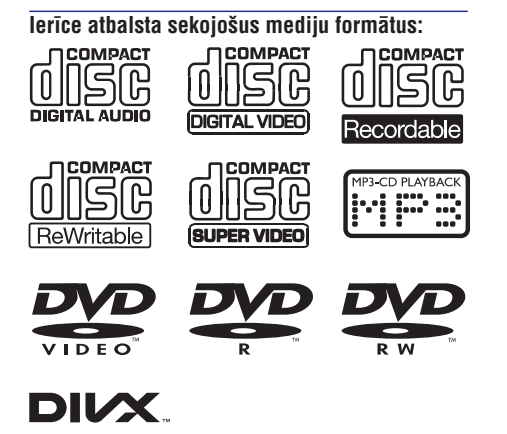

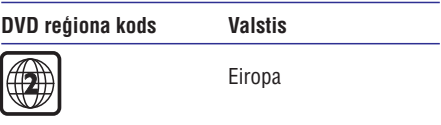

### **Iepakojuma saturs**

Pârbaudiet un atpazîstiet iepakojuma saturu:

- Galvenâ ierîce;  $\bullet$
- 2 x skalruni: -
- 1 x kompozîtu videokabelis (dzeltens); -
- Tâlvadîbas pults (ar divâm AAA baterijâm); -
- Lietoðanas instrukcija.  $\bullet$

### **Galvenâs ierîces pârskats**

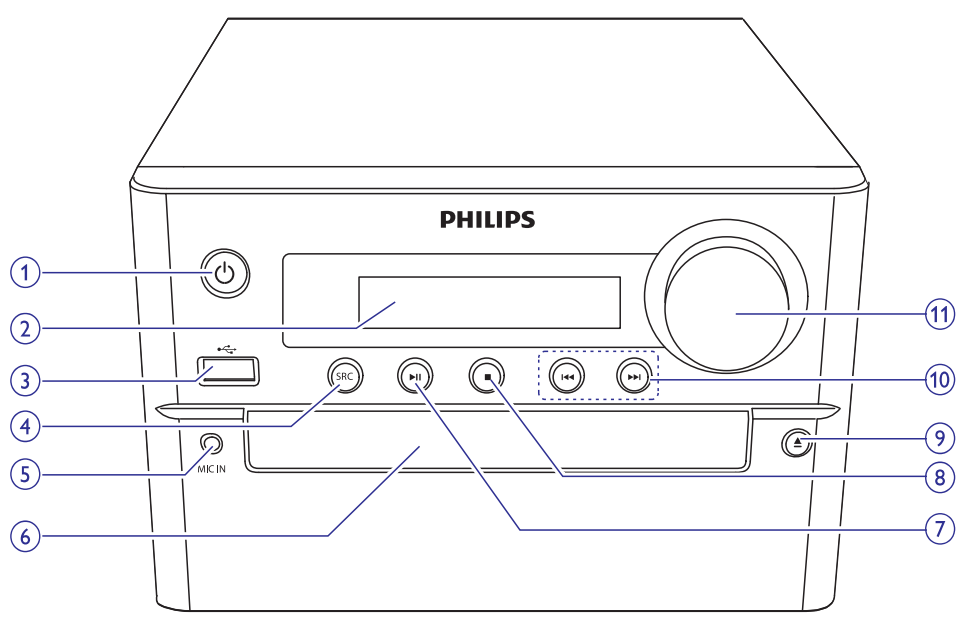

### **1.**

- -Ieslegt vai izslegt ierîci.
- $\overline{a}$ Pārslēgt ierīci gaidstāves vai dabai draudzīgajā (Eko) gaidstāves režīmā.

### **2. Displeja panelis**

- $\bullet$ Parāda pašreizējo statusu.
- **3.**
	- Ligzda USB atmiņas ierīces pievienošanai.

#### **4. SRC (Atskaņošanas avots)**

- $\bullet$ Izvēlēties atskanošanas avotu: DISC (Disks), USB, FM (FM radio), AUX IN (papildierîce).
- **5. MIC IN (Mikrofona ievade)**
	- $\bullet$ Ligzda mikrofona pievienoðanai.
- **6. Diska nodalîjums**

### **7.**

• Uzsākt, pauzēt vai atsākt atskaņošanu.

#### **8.** a s

- $\bullet$ Apturēt atskanošanu.
- -Izdzēst ieprogrammētu radiostaciju.
- -Aktivizēt/deaktivizēt demonstrēšanas režīmu.
- **9.**
	- -Atvērt/aizvērt diska nodalījumu.

### 10.  $\blacktriangleleft$  /**>>**

- $\bullet$ Pārlēkt uz iepriekšējo/nākamo ierakstu. virsrakstu vai nodaļu.
- -(Nospiest un turēt) ātri meklēt atpakal/uz priekðu ieraksta/diska/USB ietvaros.
- -Nospiest, lai noregulētu radiostaciju.
- -(Nospiest un turçt) automâtiski meklçt radiostacijas.

### **11. VOLUME (Skaļums)**

- -Regulēt skalumu.
- $\bullet$ Regulēt laiku modinātāja/izslēgšanās taimera iestatîðanas laikâ.

# **... Jûsu mazâ izklaides sistçma**

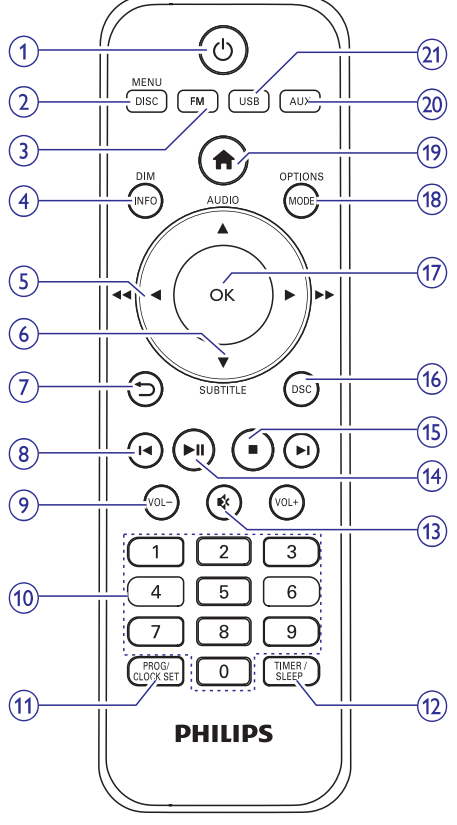

### **Tâlvadîbas pults pârskats**

#### **1.**  $(1)$

- $\bullet$ leslēgt vai izslēgt ierīci.
- $\bullet$ Pārslēgt ierīci gaidstāves vai dabai draudzīgajā (Eko) gaidstāves režīmā.

### **2. DISC/MENU (Disks/Izvçlne)**

- $\bullet$ Izvēlēties diska atskanošanas avotu.
- $\bullet$ Pieklūt diska izvēlnei.

#### **3. FM (FM radio)**

-Izvēlēties FM radio atskanošanas avotu.

#### **4. DIM/INFO (Dimçðana/Informâcija)**

- -Apskatīt atskaņošanas informāciju.
- $\bullet$ Gaidstāves režīmā regulēt displeja paneļa spilgtumu.
- $\bullet$ Radiouztvērēja režīmā (nospiest un turēt) sinhronizçt pulksteni ir RDS.

### $5.$  **4**  $\blacktriangleright$  (**44**  $\blacktriangleright$ **)**

- -Pārvietoties izvēlnē
- -(Nospiest un turēt) ātri meklēt atpakal/uz priekðu ieraksta/diska/USB ietvaros.
- $\bullet$ Noregulēt radiostaciju.
- -Rotēt JPEG/Kodak attēlu.

### **6.** AUDIO (▲)/SUBTITLE (▼) (Audio/Subtitri)

- $\bullet$ Pārvietoties izvēlnē.
- $\bullet$ Apgriezt JPEG/Kodak attēlu.
- -**AUDIO (▲): Izvēlēties audiovalodu.**
- -SUBTITLE (V): Izvēlēties subtitru valodu.
- $\overline{a}$ Iestatît laiku modinâtâja/izslçgðanâs taimera iestatîðanas laikâ.

#### **7.**

-Atgriezties uz iepriekšējo apskatīto izvēlni.

#### 8.  $\mathsf{M}/\mathsf{M}$

- $\bullet$ Pārlēkt uz iepriekšējo vai nākamo virsrakstu, nodalu, ierakstu vai failu.
- -Pārlēkt uz atmiņā saglabātu radiostaciju.

#### **9.** VOL -/VOL + (Skalums -/+)

- $\bullet$ Regulēt skalumu.
- -Iestatît laiku modinâtâja/izslçgðanâs taimera iestatîðanas laikâ

#### **10. Ciparu taustiòi**

- -Izvēlēties atskanojamo virsrakstu/nodalu/ierakstu.
- -Izvēlēties radiostacijas kārtas numuru.

#### 11. PROG/CLOCK SET (Programmet/Pulksteņa **iestatîðana)**

- $\bullet$ Programmet radiostacijas.
- $\bullet$ Iestatît pulksteni.
- $\bullet$ Apskatīt pulksteņa informāciju.

#### **12. TIMER/SLEEP (Modinâtâjs/Izslçgðanâs taimeris)**

- -Iestatît modinâtâja taimeri.
- $\bullet$ lestatīt izslēgšanās taimeri.

#### **13.**

 $\bullet$ Izslēgt vai atjaunot skalumu.

#### **14.**

-Uzsākt, pauzēt vai atsākt atskanošanu.

# **... Jûsu mazâ izklaides sistçma**

### **15.**

- $\bullet$ Apturēt atskanošanu.
- $\bullet$ Izdzēst ieprogrammētu radiostaciju.

#### 16. DSC (Digitālā skaņas kontrole)

-Bagātināt skanas efektu ar Digitālo skanas kontroli (DSC).

#### **17. OK**

- Apstiprināt izvēli.
- -Pārslēgt starp FM stereo un mono pārraidi.

#### 18. MODE/OPTIONS (Režīms/Iespējas)

- Izvçlçties atkârtotas/jauktas secîbas atskaņošanas režīmus.
- -Diska/USB atskanošanas režīmā nospiest, lai izvēlētos vēlamās atskanošanas iespējas.

#### **19.**

 $\bullet$  Piekļūt sistēmas izvēlnei.

#### **20. AUX (Papildierîce)**

 $\bullet$ Izvēlēties AUX (papildierīces) atskanošanas avotu.

#### **21. USB**

• Izvēlēties USB atskaņošanas avotu.

# **3. Pievienoðana**

### **Ierîces novietoðana**

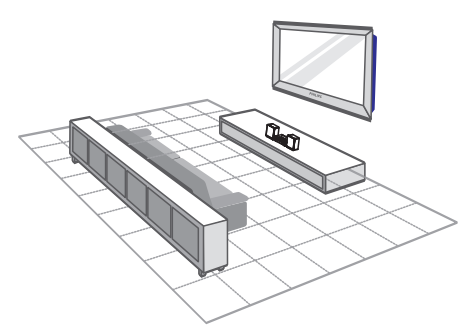

- **1.** Novietojiet ierîci netâlu no televizora.
- **2.** Novietojiet kreisās un labās puses skaļruņus vienâdâ attâlumâ no televizora un apmçram 45 grādu lenkī pret klausīšanās pozīciju.

- -Lai izvairîtos no magnçtiskiem traucējumiem un nevēlamiem trokšniem, nekad nenovietojiet šo ierīci un skalrunus pârâk tuvu jebkuriem starojuma avotiem.
- -Novietojiet ðo ierîci uz galda virsmas.
- $\bullet$ Nekad nenovietojiet šo jerīci slēgtā skapītī.
- -Uzstâdiet ðo ierîci netâlu no elektrotîkla rozetes, kur mainstrāvas barošanas vada kontaktdakða vienmçr ir viegli aizsniedzama.

### **Skaļruņu pievienošana**

### **Piezîme**

- $\bullet$ Optimālai skanas kvalitātei izmantojiet tikai komplektā iekļautos skalrunus.
- -Pievienojiet tikai tādus skalrunus, kuru pretestîba ir tâda pati vai augstâka kâ komplektā iekļautajiem skaļruņiem. Skatiet šīs lietošanas instrukcijas sadalu "Specifikâcijas".

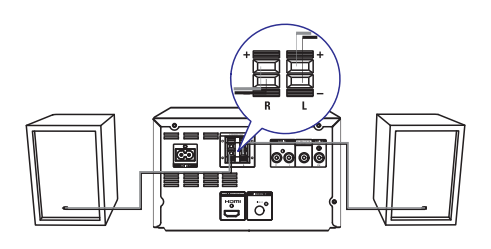

- **1.** Nospiediet un turiet nospiestu spailes fiksatoru.
- **2.** Pilnîbâ ievietojiet atkailinâto vada galu.
	- levietojiet labās puses skaļruņa vadus **"R**" skaļruņa vadus **"L"** (kreisās puses) (labâs puses) spailçs un kreisâs puses spailes. -
	- **levietojiet sarkanos vadus "+" spailēs un** melnos vadus **"-**" spailēs. -
- **3.** Atlaidiet spailes fiksatoru.

# Piezīme<br>**Piezīme Piezīme Piezīme Piezīme pievienošana Piezīme Piezīme Piezīme Piezīme Piezīme Piezīme Piezīme Piezīme Piezīme Piezīme Piezīme Piezīme Piezīme Piezīme Piezīme Piezīme**

Izvēlieties vislabāko video savienojumu, kādu atbalsta jûsu televizors.

- **1. iespçja:** pievienojiet pie HDMI ligzdas (HDMI, DVI vai HDCP saderîgam televizoram);  $\bullet$
- **2. iespçja:** pievienojiet pie kompozîtu video ligzdas (standarta televizoram).  $\bullet$

### **1. iespçja: pievienojiet pie HDMI ligzdas**

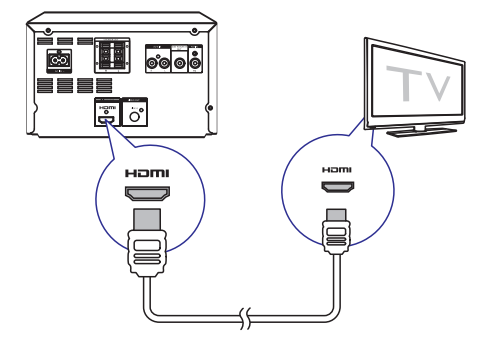

# **... Pievienoðana**

- $\bullet$ Pievienojiet HDMI kabeli (nav ieklauts komplektâcijâ) pie:
	- $\bullet$ **HDMI (DIGITAL OUT)** ligzdas uz šīs ierīces;
	- $\bullet$ televizora HDMI ievades ligzdas.

- -Ja jûsu televizoram ir tikai DVI ligzda, pievienojiet caur HDMI/DVI adapteri. Pievienojiet audiokabeli, lai nodroðinâtu skanas izvadi.
- -Ja ðî ierîce tiek pievienota pie televizora, kurð ir saderîgs ar 1080p vai 1080p/24Hz, Philips iesaka izmantot 2.kategorijas HDMI kabeli, kurð ir pazîstams arî kâ liela âtruma (High Speed) HDMI kabelis, lai nodroðinâtu optimâlu video- un audiosignâla izvadi.
- -Ðis savienojuma veids nodroðina vislabâko attēla kvalitāti.

### **2. iespçja: pievienojiet pie kompozîtu video ligzdas**

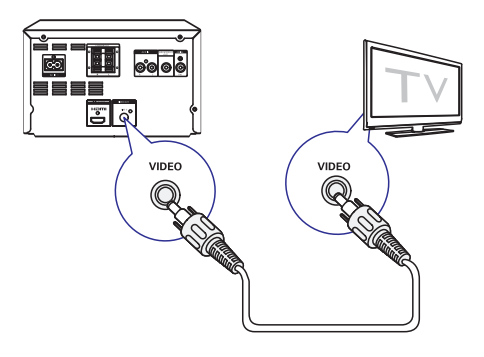

- $\bullet$ Pievienojiet kompozîtu videokabeli pie:
	- $\bullet$ **VIDEO (VIDEO OUT)** ligzdas uz šīs ierīces;
	- televizora VIDEO ievades ligzdas.

### **Padoms**

- Televizora videosignâla ievades ligzda var būt markēta kā A/V IN, VIDEO IN, COMPOSITE vai BASEBAND.

### **Ârçjas audioierîces pievienoðana**

Jūs varat nosūtīt audiosignālu (skaņu) no ārējas audioierīces uz šo sistēmu.

### **Ja ârçjai audioierîcei ir analogâs audiosignâla izvades ligzdas (kâ jûsu televizoram): Padoms**

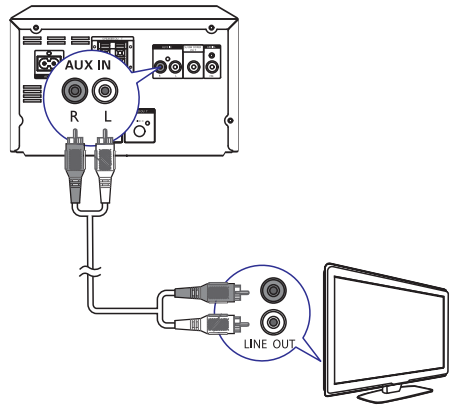

- $\bullet$ Pievienojiet audiokabeļus (sarkans/balts - nav iekļauti komplektācijā) pie:
	- -**AUDIO-IN** (L (kreisā) un **R** (labā)) ligzdām ierîces aizmugurç;
	- ârçjâs audioierîces audiosignâla izvades ligzdâm.

# **... Pievienoðana**

**Ja ârçjai audioierîcei ir 3,5 mm audiosignâla izvades ligzda:**

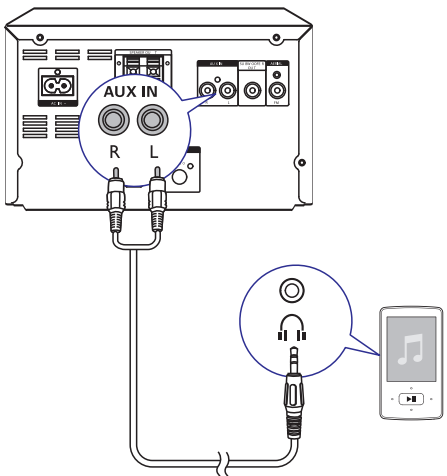

- $\bullet$ Pievienojiet sarkano/balto-uz-3,5 mm audiokabeli (nav iekļauts komplektācijā) pie:
	- $\bullet$ **AUDIO-IN** (**L** (kreisā) un **R** (labā)) ligzdām ierīces aizmugurē;
	- $\bullet$ ârçjâs audioierîces austiòu ligzdas.

### **Baroðanas padeve**

#### į **Uzmanîbu**

- -Ierîces bojâjumu risks! Pârliecinieties, vai elektrotîkla spriegums atbilst spriegumam, kas ir norâdîts ierîces aizmugurç vai apakðâ.
- -Elektriskâs strâvas trieciena risks! Atvienojot mainstrāvas barošanas vadu no elektrotîkla, vienmçr izraujiet kontaktdakðu no rozetes. Nekad neraujiet aiz baroðanas vada.
- -Pirms maiņstrāvas barošanas vada pievienoðanas pârliecinieties, vai ir veikti visi pārējie savienojumi.

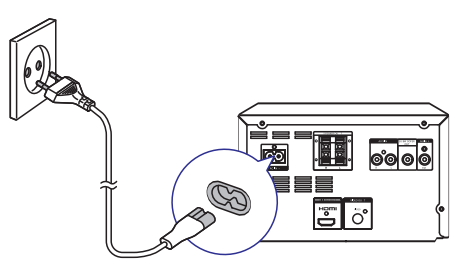

- $\bullet$ Pievienojiet maiņstrāvas barošanas vadu pie:
	- -**AC IN~** ligzdas uz šīs ierīces;
	- $\bullet$ sienas elektrotîkla rozetes.

# **3. Darbîbas uzsâkðana**

### **Uzmanîbu**

-Vadības taustiņu vai regulējumu nepareiza lietoðana vai arî ðajâ instrukcijâ neparedzçtu manipulâciju veikðana var izraisît kaitîgu radiâcijas starojumu vai citas bîstamas sekas.

Šajā nodaļā sniegtos norādījumus vienmēr izpildiet noteiktajâ secîbâ.

Sazinoties ar Philips, jums tiks pajautâti ðîs ierîces modela un sērijas numuri. Modela un sērijas numuri ir norādīti identifikācijas datu plāksnītē šīs ierīces aizmugurç. Pierakstiet ðos numurus ðeit:

\_\_\_\_\_\_\_\_\_\_\_\_\_\_\_\_\_\_\_\_\_\_\_\_\_\_\_\_\_\_\_

Modela Nr.

Sērijas Nr.

### **Tâlvadîbas pults sagatavoðana**

### **Uzmanîbu Piezîme**

- -Sprâdzienbîstamîbas risks! Sargâjiet baterijas no karstuma, tieðiem saules stariem vai uguns. Nekad nemetiet baterijas ugunī.
- -Samazināta bateriju darbības mūža risks! Nelietojiet kopā dažādu zīmolu vai tipu baterijas.
- -Ierîces bojâjumu risks! Ja tâlvadîbas pults ilgāku laiku netiek lietota, iznemiet no tās baterijas.

#### **Lai tâlvadîbas pultî ievietotu baterijas:**

- Atveriet bateriju nodalîjumu. **1.**
- **2.** Ievietojiet komplektā esošās AAA baterijas, ievērojot pareizu norādīto polaritāti (+/-).
- Aizveriet bateriju nodalîjumu. **3.**

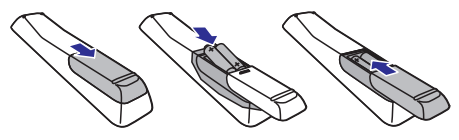

### **Pulksteņa iestatīšana**

- **1.** Gaidstāves režīmā nospiediet un ilgāk kā divas sekundes turiet nospiestu taustinu **PROG/CLOCK SET** uz tālvadības pults.
	- **Frida/GEOGK SET** dz tatvadības puns.<br>→ Displejā parādās **[24H]** va**i [12H]** stundu laika formâts.
- **2.** Spiediet taustiņus ▲ / ▼ (vai VOL -/VOL +), lai izvēlētos **[24H]** vai **[12H]** stundu laika formātu, un tad nospiediet taustiņu **PROG/CLOCK SET**.<br>← Pisalsiā assēdēs un aēk minast stundu.
	- Displejâ parâdâs un sâk mirgot stundu iestatîjuma cipari.
- **3.** Spiediet taustiņus ▲ / ▼ (vai VOL -/VOL +), lai iestatītu stundas, un tad nospiediet taustinu . **PROG/CLOCK SET**
	- Displejâ parâdâs un sâk mirgot minûðu iestatîjuma cipari.  $\mapsto$
- Atkârtojiet 3.soli, lai iestatîtu minûtes. **4.**

-Ja 90 sekunžu laikā netiek nospiests neviens taustinš, sistēma automātiski iziet no pulksteņa iestatīšanas režīma.

### **Padoms**

-Kad ierîce ir dabai draudzîgajâ (Eko) gaidstāves režīmā, jūs varat apskatīt pulkstena laiku, nospiežot taustinų . **PROG/CLOCK SET**

### **Demonstrçðanas reþîma aktivizçðana**

Šajā režīmā jūs varat redzēt visu funkciju pārskatu.

- Gaidstāves režīmā nospiediet un turiet nospiestu taustiņu uz galvenās ierīces, lai aktivizētu demonstrēšanas režīmu. -
	- Sâkas galveno pieejamo funkciju demonstrēšana.

### **Lai deaktivizçtu demonstrâcijas reþîmu:**

Vēlreiz nospiediet taustiņu uz galvenās ierîces. -

# **... Darbîbas uzsâkðana**

## **Ieslçgðana**

- -Nospiediet taustiņu  $\mathsf{\Theta}.$ 
	- Inospiediet taustițiu ↔.<br>→ Ierīce ieslēdzas uz pēdējo izvēlēto atskanošanas avotu.

### Pārslēgšana gaidstāves režīmā

- -Vēlreiz nospiediet taustiņu  $\mathfrak{O}$ , lai pārslēgtu ierīci gaidstāves režīmā.
	- ienci galustaves rezima.<br>→ Displejā parādās pulksteņa laiks (ja tas ir iestatîts).

### **Lai pârslçgtu dabai draudzîgajâ (Eko)** gaidstāves režīmā:

- -Nospiediet un ilgâk kâ divas sekundes turiet nospiestu taustiņu  $\mathsf{\bullet}.$ 
	- $\mapsto$  Displeja panelis izdziest.

### **Piezîme**

-Pēc 15 minūtēm gaidstāves režīmā ierīce pārslēdzas Eko gaidstāves režīmā.

#### Lai pārslēgtos starp gaidstāves režīmu un Eko gaidstāves režīmu:

 $\bullet$ Nospiediet un ilgâk kâ divas sekundes turiet nospiestu taustiņu  $\mathsf{\bullet}.$ 

### **Pareizâ skatîðanâs kanâla atraðana**

- **1.** Nospiediet taustiņu **DISC**, lai pārslēgtos uz diska atskanošanas režīmu.
- Ieslçdziet televizoru un pârslçdziet to uz pareizo **2.** videosignâla ievades kanâlu vienâ no sekojoðiem veidiem:
- -Pârslçdziet savu televizoru uz zemâkâ kârtas numura kanâlu un tad spiediet kanâlu pārslēgšanas uz leju taustinu. līdz redzat zilu ekrânu.
- $\bullet$ Atkārtoti spiediet avota izvēles taustiņu uz televizora tâlvadîbas pults.

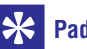

### **Padoms**

-Videosignâla ievades kanâls atrodas starp zemâkâ un augstâkâ kârtas numura kanâliem. Tas var bût nosaukts FRONT, A/V IN, VIDEO u.tml. Skatiet televizora lietoðanas instrukciju, lai uzzinâtu, kâ televizorā izvēlēties pareizo ievadi.

### **Pareizās TV sistēmas izvēle**

Mainiet šo iestatījumu, ja video netiek attēlots pareizi. Pēc noklusējuma šis iestatījums atbilst visizplatîtâkajam televizoru iestatîjumam jûsu valstî.

- **1.** Nospiediet taustiņu <del>n</del>.
- **2.** Izvēlieties **[Setup]** (Iestatīšana) **> [Video]** (Video) **> [TV System]** (TV sistēma).
- **3.** Izvēlieties iestatījumu un nospiediet **OK**.
	- $\bullet$ – televizoram ar PAL krâsu sistçmu. **[PAL]**
	- -– televizoram, kas ir saderîgs gan **[Multi]** ar PAL, gan ar NTSC krāsu sistēmu.
	- -– televizoram ar NTSC krâsu **[NTSC]** sistēmu
- Lai atgrieztos iepriekðçjâ izvçlnç, nospiediet **4.** taustinu  $\mathbf{\hat{D}}$ .
- **5.** Lai izietu no izvēlnes, nospiediet taustiņu  $\uparrow$ .

### **Sistēmas izvēlnes valodas maina**

- **1.** Nospiediet taustiņu  $\hat{\mathbf{h}}$ .
- **2.** Izvēlieties **[Setup]** (Iestatīšana) **> [General]** (Vispârîgâ iestatîðana) **> [OSD language]** (Displeja-uz-ekrāna valoda) un nospiediet OK.
- **3.** Izvēlieties iestatījumu un tad nospiediet **OK**.
- **4.** Lai izietu no izvēlnes, nospiediet taustiņu **A**.

### **Progresîvâs skençðanas ieslçgðana**

Progresīvā skenēšana sekundē parāda divreiz vairāk kadru nekā rindpārlēces izvērses skenēšana (parastâ TV sistçma). Ar gandrîz dubultu lîniju skaitu progresîvâ skençðana nodroðina augstâku attēla izšķirtspēju un kvalitāti.

Pirms ieslēdzat šo funkciju, pārliecinieties, vai:

- jûsu televizors atbalsta progresîvâs skençðanas signālus:  $\bullet$
- jûs esat pievienojis ðo ierîci savam televizoram, izmantojot komponentu video savienojumu. -
- **1.** leslēdziet televizoru.
- Pârliecinieties, vai televizora progresîvâs **2.** skenēšanas režīms ir deaktivizēts (skatiet televizora lietoðanas instrukciju).
- Pârslçdziet televizoru uz pareizo skatîðanâs **3.** kanâlu ðai ierîcei.
- **4. Nospiediet taustiņu <b>DISC**, lai pārslēgtos uz diska atskaņošanas avotu, un tad nospiediet taustinu  $\bigoplus$ .
- **5.** Izvēlieties **[Setup]** (Iestatīšana) **> [Video]** (Video) (Progresîvâ **> [Progressive]** skenēšana) **> [On]** (leslēgts) un tad nospiediet . **OK**
	- **ur.**<br>→ Progresīvās skenēšanas iestatīšana ir pabeigta.

## **Atskaòoðana no diska**

### **Brîdinâjums**

- -Ierîces bojâjumu risks! Nekad neatskanojiet diskus ar aksesuāriem. piemçram, diska stabilizatora gredzeniem vai diska kopšanas drāninām.
- -Nekad neievietojiet diska nodalîjumâ nekādus citus priekšmetus, izņemot diskus.
- **1.** Nospiediet taustiņu **DISC/MENU**, lai izvēlētos diska atskanošanas avotu.
- **2.** Nospiediet taustiņu ▲, lai atvērtu diska nodalîjumu.
- **3.** levietojiet disku ar apdrukāto pusi vērstu augðup.
- **4.** Nospiediet taustiņu ▲, lai aizvērtu diska nodalîjumu.
	- nodanjumu.<br>→ Atskaņošana sākas automātiski.

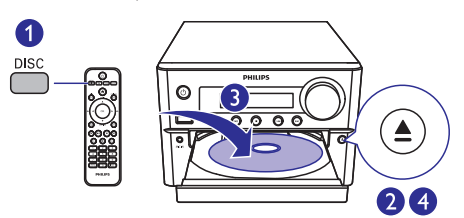

### **Ja atskaòoðana nesâkas automâtiski:**

Izvēlieties virsrakstu/nodalu/ierakstu un tad nospiediet taustiņu **>II**.  $\bullet$ 

## **Padoms**

-Lai atskanotu aizslēgtu DVD disku, ievadiet seðciparu vecâku kontroles paroli (000000).

### **Diska izvçlnes lietoðana**

Kad jûs ielâdçjat DVD/(S)VCD disku, televizora ekrānā var parādīties izvēlne.

Nospiediet taustiņu **DISC/MENU**, lai manuāli piekïûtu diska izvçlnei vai izietu no tâs.  $\bullet$ 

### **VCD diskiem ar atskaòoðanas vadîbas (PBC) funkciju (tikai 2.0 versija):**

PBC (atskanošanas vadības) funkcija lauj interaktīvi atskanot VCD diskus atbilstoši izvēlnes ekrānam.

- **DISC/MENU** , lai aktivizçtu/deaktivizçtu Atskanošanas laikā nospiediet taustinu atskanošanas vadību (PBC). -
	- Kad atskanošanas vadība (PBC) ir aktivizēta, tiek parādīts izvēlnes ekrāns.  $\mapsto$ -
	- Kad atskanošanas vadība (PBC) ir deaktivizçta, tiek atsâkta normâla atskanošana.

### **Audiovalodas izvçle**

- **AUDIO** (▲), lai izvēlētos audiovalodu DVD vai Diska atskanošanas laikā nospiediet taustinų DivX (Home Theater 3.1) video.<br>→ Tisk navēdītas valodas izra  $\bullet$ 
	- Tiek parādītas valodas iespējas. Ja izvçlçtais audiokanâls nav pieejams, tiek izmantots diska noklusējuma audiokanāls.

### **Piezîme**

-Dažiem DVD valodu ir iespējams nomainīt tikai diska izvēlnē. Lai piekļūtu izvēlnei, nospiediet taustiņu **DISC/MENU**.

### **Subtitru valodas izvçle**

taustiņu SUBTITLE (▼), lai izvēlētos subtitru Diska atskanošanas laikā atkārtoti spiediet valodu DVD vai DivX (Home Theater 3.1) video. -

### **Piezîme**

-Dažiem DVD valodu ir iespējams nomainīt tikai diska izvēlnē. Lai pieklūtu diska izvēlnei, nospiediet taustiņu **DISC/MENU**.

### **Atskaòoðana no USB vai ierakstîtiem diskiem**

Jūs varat atskanot DivX (Home Theater 3.1)/MP3/JPEG attēlu failus, kas ir saglabāti CD-R/RW, ierakstāmā DVD vai USB atminas ierīcē.

- **1.** Izvēlieties avotu.
	- Nospiediet taustiņu **USB** vai **DISC/MENU**, lai izvēlētos USB vai diska atskanošanas avotu. -
- **2.** Pievienojiet USB atmiņas ierīci vai ievietojiet disku.
	- uisku.<br>→ Atskaņošana sākas automātiski.

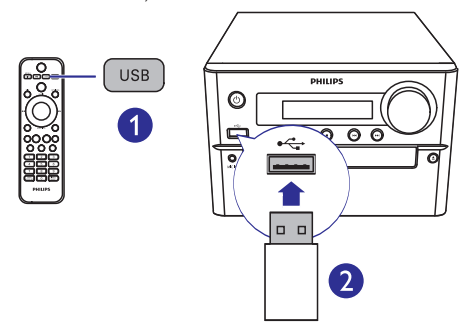

#### Lai atskanotu norādīto failu:

- 1. Nospiediet taustiņu , lai apturētu atskaņošanu.
- **2.** Spiediet taustiņus ▲ / ▼, lai izvēlētos mapi, un tad nospiediet **OK**, lai apstiprinātu.
	- Lai atgrieztos iepriekšējā izvēlnē, nospiediet taustiņu  $\Rightarrow$ .  $\bullet$
- **3.** Spiediet taustiņus ▲ / ▼, lai izvēlētos failu no mapes.
- 4. Nospiediet taustiņu **>11**, lai sāktu atskaņošanu.

### **Piezîme**

- -Jūs varat atskanot tikai tādus DivX (Home Theater 3.1) video, kas ir iegâdâti vai iznomâti, izmantojot ðîs ierîces DivX reóistrācijas kodu.
- -Subtitru faili ar sekojoðiem faila nosaukuma paplaðinâjumiem (.srt, .smi, .sub, .ssa, .ass) ir atbalstîti, bet neparâdâs failu pārlūkošanas izvēlnē.
- -Subtitru faila nosaukumam ir jâbût vienâdam ar videofaila nosaukumu.

### **Slīdrādes atskaņošana ar fona mûziku**

Šajā ierīcē ir iespējams vienlaicīgi atskaņot MP3 failus un JPEG attēlus.

### **Piezîme**

- -MP3 un JPEG failiem ir jâbût saglabâtiem vienā un tajā pašā diskā vai USB atmiņas ierîcç.
- **1.** Atskaņojiet MP3 failu.
- Dodieties uz mapi/albumu, kurâ ir saglabâtas fotogrāfijas, un nospiediet taustiņu **>II**, lai sâktu slîdrâdi. **2.**
	- Slîdrâde sâkas un turpinâs lîdz fotogrâfiju mapes vai albuma beigâm.  $\mapsto$
	- Mûzikas atskaòoðana turpinâs lîdz pçdçjâ faila beigâm.
- Lai atgrieztos iepriekšējā izvēlnē, nospiediet taustinu  $\bigcirc$ .  $\bullet$
- Lai apturētu slīdrādi, nospiediet taustiņu  $\blacksquare$ .  $\bullet$

### **Video atskaòoðanas atsâkðana no pârtraukðanas brîþa**

### **Piezîme**

- -Ðî funkcija ir pieejama tikai CD/DVD/VCD/DivX atskanošanai.
- Apturētas atskanošanas režīmā, kad disks nav izņemts no ierīces, nospiediet taustiņu  $\blacktriangleright$ II.  $\bullet$

### **Lai pilnîbâ apturçtu atskaòoðanu:**

Apturētas atskanošanas režīmā nospiediet taustiņu  $\blacksquare$ .  $\bullet$ 

# **... Atskaòoðana**

### **Atskaòoðanas vadîba**

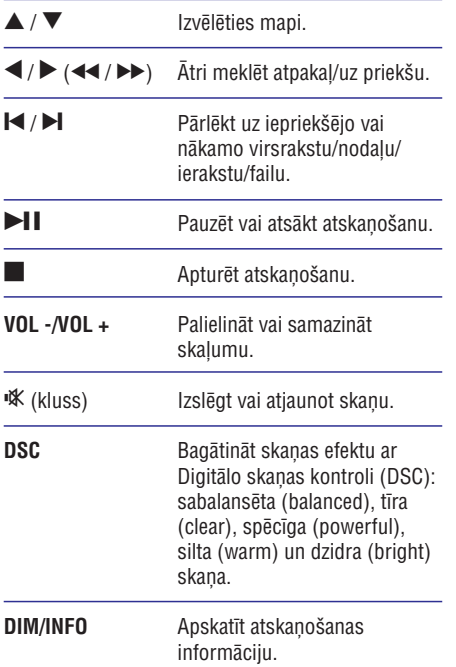

## **Atskaòoðanas iespçjas**

Video atskanošanas laikā diska režīmā nospiediet taustiņu **MODE/OPTIONS**, lai izvēlētos dažādas atskanošanas iespējas.

- **[PBC]** (Atskaņošanas vadība): ieslēgt/izslēgt atskanošanas vadību.  $\bullet$
- **[Aspect Ratio]** (Attēla formāts): izvēlēties attēla parâdîðanas formâtu, kas atbilst televizora ekrâna formâtam.  $\bullet$
- [Angle] (Leņķis): pārslēgties starp kameras lenkiem.  $\bullet$

### **Piezîme**

 $\bullet$ Daži DVD satur izvēles ainas, piemēram, ainas, kas ir uzņemtas no dažādiem kameras lenkiem. Šādos DVD jūs varat izvēlēties no pieejamām izvēles ainām.

- (Mikrofons): ieslçgt vai izslçgt **[Microphone]** mikrofona skanas izvadi. -
- **[Karaoke Setup]** (Karaoke iestatīšana): iestatīt dažādu karaoke diska skalumu. -
- **[Vocal]** (Vokāls): izvēlēties dažādus karaoke audiorežīmus vai izslēgt oriģinālo vokālu. -
- **[Zoom]** (Tālummaiņa): video atskaņošanas laikā tuvināt/tālināt, lai panoramētu pa attēlu. -
- (Atkârtoðana): izvçlçties atkârtotas **[Repeat]** atskanošanas iespēju vai izslēgt atkārtošanas funkciju. -
- **[GOTO]** (Doties uz): video atskaņošanas laikā norādīt atskanošanas uzsākšanas vietu, ievadot vçlamo laiku vai numuru.  $\bullet$
- **[Slow Forward]** (Lēni meklēt uz priekšu) un **[Slow Backward]** (Lēni meklēt atpakaļ): video atskanošanas laikā izvēlēties lēnas meklēšanas uz priekšu/atpakal ātrumu. -

### **Audiokanâla maiòa**

### **Piezîme**

- -Ðî funkcija ir pieejama tikai VCD un DivX (Home Theater 3.1) video.
- **AUDIO** (▲), lai izvēlētos diskā pieejamo Atskanošanas laikā atkārtoti spiediet taustinu audiokanâlu:  $\bullet$ 
	- (mono kreisais); **[Mono Left]** -
	- [Mono Right] (mono labais);  $\bullet$
	- [Mix-Mono] (jaukts mono);  $\bullet$
	- (stereo). **[Stereo]** -

# **6. Karaoke**

Jūs varat pievienot mikrofonu (nav iekļauts komplektâcijâ), lai dziedâtu lîdzi mûzikas atskanošanas avotam.

### **Piezîme**

- - Pirms pievienojat mikrofonu, iestatiet mikrofona skalumu uz minimumu, lai novērstu gaudoņu.
- 1. levietojiet karaoke disku.
- **2.** Pievienojiet mikrofonu **MIC IN** ligzdai uz šīs ierîces.
- **3.** Nospiediet taustiņu **A** un tad izvēlieties (Karaoke). **[Karaoke]**
- **4.** leslēdziet mikrofona skaņas izvadi.
- **5.** Atskaņojiet karaoke disku un dziediet līdzi mikrofonâ.

## **Karaoke iestatîjumu regulçðana**

- (Mikrofons): ieslçgt vai izslçgt **[Microphone]** mikrofona skanas izvadi.  $\bullet$
- **[Mic Volume]** (Mikrofona skaļums): regulēt mikrofona skalumu.  $\bullet$
- (Atbalss lîmenis): regulçt atbalss **[Echo Level]** lîmeni.  $\bullet$
- **[Karaoke Scoring]** (Karaoke vērtējums): izslēgt karaoke vērtējuma funkciju vai izvēlēties grūtības līmeni, lai novērtētu jūsu dziedāšanu. Ja līmenis ir izvēlēts, pēc katras dziesmas beigām tiek parādīts vērtējums.  $\bullet$
- **[Karaoke Idol]** (Karaoke elks): sarīkojiet karaoke sacensîbu ar saviem draugiem. Aktivizçjiet ðo funkciju un tad izpildiet ekrânâ redzamos norâdîjumus, lai sâktu sacensîbu.  $\bullet$ 
	- 1) **[Karaoke Scoring]** (Karaoke vērtējuma) iespējā izvēlieties karaoke vērtējuma līmeni (pamata (basic)/vidçjs (intermediate)/pieredzējis (advanced)).
	- 2) **[Karaoke Idol]** (Karaoke elka) iespējā ieslēdziet sacensību.
		- iesieuziet sacensibu.<br>→ Tiek parādīta dziesmu izvēles izvēlne.
	- 3) Ievadiet ierakstu (VCD/SVCD) vai virsrakstu/nodaļu (DVD) kā pirmo dziesmu. Ir iespējams izvēlēties līdz 4 dziesmâm.
- 4) Tad izvçlieties (Sâkt) un nospiediet **[Start] OK**, lai sāktu izvēlēto dziesmu atskanošanu
	- atskaņosanu.<br>→ Pēc visu izvēlēto dziesmu atskanošanas beigām tiek parādīts sacensîbas rezultâts.
- **[Key Shift]** (Toņkārtas pārslēgšana): noregulēt skanas augstuma līmeni, kas atbilst jūsu balsij. -
- **[Vocal]** (Vokāls): izvēlēties dažādus karaoke audiorežīmus vai izslēgt oriģinālo vokālu. -

## **Radiostaciju noregulçðana**

#### $\ast$ **Padoms**

- -Novietojiet antenu maksimâli tâlu no televizora, videomagnetofona vai cita starojuma avota.
- -Lai uzlabotu radiosignâla uztverðanas kvalitâti, pilnîbâ izvelciet antenu un noregulçjiet tâs pozîciju.
- **1.** Nospiediet taustiņu **FM**, lai izvēlētos FM (FM radio) atskaņošanas avotu.
- **2.** Nospiediet un ilgâk kâ divas sekundes turiet nospiestu taustiņu  $\blacktriangleleft$  /  $\blacktriangleright$  ( $\blacktriangleleft$  /  $\blacktriangleright$  ).
	- nospiestu taustiņu NVV (NVVV).<br>→ Radiouztvērējs automātiski noregulē radiostaciju ar spēcīgu uztveršanas signâlu.
- **3.** Atkârtojiet 2.soli, lai noregulçtu citas radiostacijas.

#### **Lai noregulçtu radiostaciju ar vâju uztverðanas signâlu:**

Atkārtoti spiediet taustiņus </a>(</a>(</a>, lîdz atrodat optimâlu uztverðanas frekvenci. -

### **Radiostaciju automâtiska programmçðana**

### **Piezîme**

- $\bullet$ Ierīces atminā ir iespējams ieprogrammēt maksimums 20 radiostacijas (FM).
- **PROG/CLOCK SET** , lai aktivizçtu automâtisko Radiouztvērēja režīmā nospiediet un ilgāk kā divas sekundes turiet nospiestu taustiņu programmēšanu.<br>└── Disslai≅ sess -
	- Displejā parādās paziņojums **[AUTO]** (automâtiskâ programmçðana).
	- (automatiska programmesana).<br>→ Ierīces atmiņā tiek ieprogrammētas visas pieejamâs radiostacijas to apraides signâla uztverðanas stipruma secîbâ, un automātiski tiek atskanota pirmā ieprogrammçtâ radiostacija.

### **Radiostaciju manuâla programmçðana**

- **1.** Noregulçjiet radiostaciju.
- **2. Nospiediet taustiņu PROG/CLOCK SET** un tad spiediet taustiņus  $\blacktriangle / \blacktriangledown$ , lai izvēlētos kārtas numuru no 1 lîdz 20.
- **3.** Nospiediet taustiņu **PROG/CLOCK SET**, lai apstiprinâtu.
- **4.** Atkârtojiet 2. 3.soli, lai ieprogrammçtu citas radiostacijas.

### **Piezîme**

-Lai pârrakstîtu virsû ieprogrammçtai stacijai, saglabâjiet tâs vietâ citu staciju.

### **Saglabâto radiostaciju klausîðanâs**

Radiouztvērēja režīmā spiediet taustiņus  $\blacktriangleright$ (vai nospiediet pa tieðo numuru), lai izvēlētos atminā saglabātu radiostaciju.  $\bullet$ 

Ðo ierîci var izmantot kâ modinâtâjpulksteni. Jûs varat izvēlēties DISC (disku), FM (FM radio) vai USB kâ modinâtâja zvana avotu.

### **Piezîme**

- -Pârliecinieties, vai ir pareizi iestatîts pulkstenis.
- **1.** Gaidstāves režīmā nospiediet un ilgāk kā divas sekundes turiet nospiestu taustinu . **TIMER/SLEEP** -
	- Displejā ritinās paziņojums "TIMER SET" (taimera iestatîðana). Tad displejâ parâdâs "SELECT SOURCE" (izvēlēties avotu).
- **2.** Izvēlieties avotu (disku, USB vai radiouztvērēju).
	- raulouztvereju).<br>→ Displejā parādās un sāk mirgot stundu iestatîjuma cipari.
- **3.** Atkārtoti spiediet taustiņus ▲ / ▼ (vai VOL -), lai iestatîtu stundas, un tad nospiediet **/VOL +** taustiņu **TIMER/SLEEP**.
	- Displejâ parâdâs un sâk mirgot minûðu iestatîjuma cipari.  $\mapsto$
- Atkârtojiet 3.soli, lai iestatîtu minûtes, un **4.** noregulējiet skalumu.

### **Piezîme**

-Ja 90 sekunžu laikā netiek nospiests neviens taustinš, sistēma automātiski iziet no modinātāja taimera iestatīšanas režīma.

#### **Lai aktivizçtu vai deaktivizçtu modinâtâja taimeri:**

- Gaidstāves režīmā atkārtoti spiediet taustinu **TIMER/SLEEP**, lai aktivizētu vai deaktivizētu modinâtâja taimeri. - $\bullet$ 
	- Ja modinâtâja taimeris ir aktivizçts, displejâ parâdâs indikâcija .

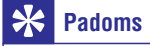

-Ja kā modinātāja zvana avots ir izvēlēts disks/USB, taèu nav ievietots disks vai nav pievienota USB ierīce, sistēma automātiski pārslēdzas uz radiouztvērēja režīmu.

### **Modinâtâja taimera iestatîðana Izslçgðanâs taimera iestatîðana**

- Lai iestatītu izslēgšanās taimeri, brīdī, kad ierīce ir ieslēgta, atkārtoti spiediet taustiņu **TIMER/SLEEP**, lai izvēlētos iestatīto izslēgšanās laika posmu (minūtēs).
	- raika posmu (minutes).<br>→ Kad izslēgšanās taimeris ir aktivizēts, displejā parādās indikācija zzz.

### **Lai deaktivizçtu izslçgðanâs taimeri:**

- Kad ierīce ir ieslēgta, atkārtoti spiediet taustiņu **TIMER/SLEEP**, līdz displejā ir redzams paziņojums [SLP OFF] (Izslēgšanās taimeris izslēgts).<br>ادغا -
	- Kad izslēgšanās taimeris ir deaktivizēts, indikācija zz<sup>z</sup> pazūd no displeja.

### **Atskaòoðana no ârçjas audioierîces**

Caur šo sistēmu jūs varat klausīties ārēju ierīci, izmantojot 3,5 mm audiokabeli (nav iekļauts komplektâcijâ).

- Pârliecinieties, vai ârçjâ audioierîce ir pievienota ðai sistçmai (skatiet "Ârçjas audioierîces pievienoðana" 10.lpp.). **1.**
- **2.** Nospiediet taustiņu **AUX**, lai izvēlētos **AUX IN** atskanošanas avotu.
- Sāciet mūzikas atskanošanu ārējā ierīcē (skatiet ârçjâs ierîces lietoðanas instrukciju). **3.**

# **9. Iestatîjumu regulçðana**

- **1.** Nospiediet taustinu <del>A</del>.
- **2.** Izvēlieties **[Setup]** (Iestatīšanas) lapu.
- **3.** Izvēlieties iestatījumu un nospiediet **OK**.
	- Lai atgrieztos iepriekšējā izvēlnē, nospiediet taustinu  $\mathbf{\hat{D}}$ . -
	- Lai izietu no izvēlnes, nospiediet taustinu  $\bullet$  $\bullet$

### **Vispârîgâ iestatîðana**

**[General]** (Vispârîgâs iestatîðanas) lapâ jûs varat iestatīt sekojošas iespējas:

**[Disc Lock]** (Diska aizslēgšana)

Aizslēgt vai atslēgt disku.

**[OSD language]** (Displeja-uz-ekrâna valoda)

Izvēlēties vēlamo displeja-uz-ekrāna valodu.

**[Auto Standby]** (Automātiskā gaidstāve)

Aktivizçjiet ðo iespçju, lai ierîci automâtiski pārslēgtu Eko gaidstāves režīmā pēc 15 minūšu dîkstâves.

#### **[DivX(R) VOD Code]** (DivX® VOD kods)

Parādīt DivX® reģistrācijas kodu.

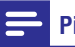

#### **Piezîme**

 $\bullet$ Ievadiet DivX reģistrācijas kodu, kad iznomâjat vai iegâdâjaties video http://vod.divx.com/. DivX video, kas ir iznomâts vai iegâdâts, izmantojot DivX® VOD (Video On Demand – video pec pieprasījuma) pakalpojumu, var atskanot tikai ierīcē, kurai tas ir reģistrēts.

### **Video iestatîðana**

**[Video]** (Video iestatîðanas) lapâ jûs varat iestatît sekojošas iespējas:

#### **[TV System]** (TV sistçma)

Mainiet šo iestatījumu, ja video netiek attēlots pareizi. Pēc noklusējuma šis iestatījums atbilst visizplatîtâkajam televizoru iestatîjumam jûsu valstî.

- **[PAL]** Televizoram ar PAL krâsu sistçmu. -
- **[Multi]** Televizoram, kas ir saderîgs gan ar PAL, gan ar NTSC krāsu sistēmu.  $\bullet$
- **[NTSC]** Televizoram ar NTSC krâsu sistçmu.  $\bullet$

### **[TV Display]** (TV attçls)

TV formāts nosaka attēla parādīšanas formātu atbilstoði jûsu pievienotâ televizora veidam.

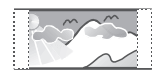

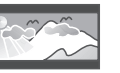

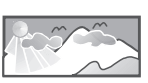

4:3 Pan Scan (PS) 4:3 Letter Box (LB) 16:9 (Wide Screen)

- **[4:3 Pan Scan]** (4:3 panorâmas izvçrse) 4:3 ekrāna televizoram: pilna augstuma attēls ar apgrieztâm malâm.  $\bullet$
- **[4:3 Letter Box]** (4:3 pastkastîte) 4:3 ekrâna televizoram: platekrāna režīms ar melnām joslâm ekrâna augðmalâ un apakðmalâ. -
- **[16:9]** (16:9 Platekrâns) Platekrâna televizoram, attēla attiecība 16:9. -

#### **[Picture Setting]** (Attçla iestatîjums)

Izvēlēties iepriekšdefinētu attēla krāsu iestatījumu kopu.

- **[Standard]** (Standarta) Oriģinālo krāsu iestatîjums.  $\bullet$
- **[Bright]** (Spilgts) Spilgtu krâsu iestatîjums.  $\bullet$
- **[Soft]** (Maigs) Maigu krâsu iestatîjums. -
- **[Personal]** (Personisks) Pielāgo krāsu nospiediet **OK**. iestatîjumu. Iestatiet spilgtuma, kontrasta, nokrâsas un krâsu piesâtinâjuma lîmeni un tad  $\bullet$

#### **[HD JPEG]** (HD JPEG)

Baudiet neskartus un nesaspiestus JPEG attēlus to oriģinālajā izškirtspējā, kad jūs savienojat šo ierīci un televizoru ar HDMI kabeli.

- **[On]** (leslēgts) Parādīt augstas izšķirtspējas attēlu.  $\bullet$
- **[Off]** (Izslēgts) Parādīt standarta attēlu.  $\bullet$

# **... Iestatîjumu regulçðana**

### **[HDMI Setup]** (HDMI iestatīšana)

Kad jûs savienojat ðo ierîci un televizoru ar HDMI kabeli, izvēlieties vislabāko HDMI video iestatījumu, kâdu atbalsta jûsu televizors.

- **[Resolution]** (Izšķirtspēja) Izvēlēties izškirtspēju augstas izškirtspējas video.  $\bullet$
- **[HDMI Deep Color]** (HDMI Dziļās krāsas) Radît spilgtus attçlus ar izteiktâkâm krâsu detalām, ja videosaturs ir ierakstīts Dzilajās krâsâs (Deep Color) un televizors atbalsta ðo iespēju.  $\bullet$
- **[Wide Screen Format]** (Platekrâna formâts) Izvēlēties attēlošanas formātu platekrāna video.  $\bullet$
- **[EasyLink Setup]** (EasyLink iestatīšana) Sī ierîce atbalsta Philips EasyLink funkciju, kas izmanto HDMI CEC (Lietotâja Elektronikas Vadîbas) protokolu. Jûs varat izmantot vienu tâlvadîbas pulti, lai vadîtu EasyLink saderîgâs ierîces, kuras ir savienotas caur HDMI.  $\bullet$ 
	- **[EasyLink]** (EasyLink) Aktivizçt vai deaktivizçt EasyLink funkciju.  $\bullet$
	- **[One Touch Play]** (Atskaņošana ar vienu pieskārienu) – Kad šī iespēja ir aktivizēta, pievienotais HDMI CEC televizors automâtiski pârslçdzas uz HDMI ievades kanālu, kad jūs atskaņojat disku.  $\bullet$
	- **[One Touch Standby]** (Gaidstâve ar vienu taustinų) – Kad šī iespēja ir aktivizēta, jūs varat nospiest un turēt taustiņu  $\mathfrak O$  uz šīs ierîces tâlvadîbas pults, lai vienlaicîgi pārslēgtu visas pievienotās HDMI CEC saderīgās ierīces gaidstāves režīmā.  $\bullet$
	- **[System Audio Control]** (Sistemas audio iespēja ir aktivizēta, dodieties uz **[Audio Input Mapping]** (Audio ievades kartēšana), vadība) – Kad jūs atskanojat audiosignālu. kas ir nosūtīts no pievienotajām ierīcēm, šī sistēma automātiski pārslēdzas uz atbilstoðo audiosignâla avotu. Kad ðî la skenētu un kartētu visas pievienotās ierîces.  $\bullet$
	- **[Audio Input Mapping]** (Audio ievades kartēšana) – Ja jūs pareizi kartējat audio ievadi, šī sistēma automātiski pārslēdzas uz audiosignālu no atskanotās ierīces.  $\bullet$

### **Piezîme**

- -Jums ir jâieslçdz HDMI CEC darbîba televizorā/citās ierīcēs, pirms varat baudīt EasyLink vadîbu. Sîkâkai informâcijai skatiet televizora/citu ierîèu lietoðanas instrukcijas.
- -Philips negarante 100% sadarbspeiu ar visām HDMI CEC saderīgajām ierīcēm.

### **Audio iestatîðana**

**[Audio]** (Audio iestatîðanas) lapâ jûs varat iestatît sekojošas iespējas:

#### **[HDMI Audio]** (HDMI skaņa)

Izvçlieties HDMI audio iestatîjumu, kad jûs savienojat ðo ierîci un televizoru ar HDMI kabeli.

- **[On]** (leslēgts) Atļaut audiosignāla izvadi caur televizoru un skalrunu sistēmu. Ja diska audioformâts netiek atbalstîts, tas tiks samazināts uz divu kanālu skanu (lineāra impulsu kodu modulâcija).  $\bullet$
- **[Off]** (Izslçgts) Izslçgt audiosignâla izvadi no televizora. Skanas izvade notiek tikai caur skalrunu sistēmu. -

**[Audio Sync]** (Audio sinhronizçðana)

Iestatît aizkaves laiku audiosignâla izvadei, kad jûs atskanojat videodisku.

- 1. Nospiediet **OK**.
- 2. Spiediet taustiņus  $\blacktriangleleft$ , lai iestatītu skalumu.
- 3. Nospiediet **OK**, lai apstiprinātu un izietu.

#### **[Sound Mode]** (Skaņas režīms)

Izslēdziet vai izvēlieties jums vēlamo skanas režīmu.

- **[Original]** (Oriģināls)  $\bullet$
- **[Movie Mode]** (Filmu režīms)  $\bullet$
- **[Music Mode]** (Mūzikas režīms) -
- **[Gaming]** (Spçles)  $\bullet$
- [News] (Ziņas)  $\bullet$

# **... Iestatîjumu regulçðana**

### **[Night Mode]** (Nakts režīms)

Padarīt skalo skanu līmeni klusāku un kluso skanu līmeni skalāku, lai jūs varētu skatīties DVD filmas zemā skaluma līmenī, netraucējot citiem.

- **[On]** (Ieslçgts) baudiet mierîgu skatîðanos nakts laikâ (tikai DVD diskiem). -
- **[Off]** (Izslēgts) baudiet telpisko skaņu ar tās pilnas dinamikas amplitûdu.  $\bullet$

### **Izvçles**

**[Preference]** (Izvēļu iestatīšanas) lapā jūs varat iestatīt sekojošas iespējas:

**[Audio]** (Audio)

Izvēlēties vēlamo audiovalodu diska atskanošanai.

#### **[Subtitle]** (Subtitri)

Izvēlēties vēlamo subtitru valodu diska atskanošanai

**[Disc Menu]** (Diska izvçlne)

Izvçlçties vçlamo diska izvçlnes valodu.

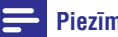

### **Piezîme**

- -Ja jûsu iestatîtâ valoda diskâ nav pieejama, disks izmanto tā noklusējuma valodu.
- $\bullet$ Dažiem diskiem subtitru/audiovalodu ir iespējams mainīt tikai diska izvēlnē.

### **[Parental Control]** (Vecâku kontrole)

Ierobežot pieeju diskiem, kas nav piemēroti bçrniem. Ðâda veida diskiem ir jâbût ierakstîtiem ar novērtējuma līmeni.

- 1) Nospiediet OK.
- nospiediet **OK**. 2) Izvēlieties novērtējuma līmeni un tad
- 3) Ar ciparu taustiniem ievadiet paroli.

### **Piezîme**

- -Lai atskanotu diskus, kuru novērtējums ir augstāks par **[Parental Control] (**Vecāku kontroles) iestatîjumâ noteikto, ir jâievada parole.
- -Novērtējuma līmeņi dažādās valstīs var atškirties. Lai atlautu visu disku atskanošanu, izvēlieties **[8 Adult]** (8 Pieaugušie).
- $\bullet$ Dažiem diskiem novērtējuma līmenis ir uzdrukâts uz diska, bet pats disks nav ierakstīts ar novērtējumu. Šādu disku atskanošanu šī funkcija neietekmē.

**[PBC]** (Atskaņošanas vadība)

Atskanot VCD (video kompaktdiskus) interaktīvi atbilstoði izvçlnes ekrânam.

- **[On]** (Ieslçgts): tiek parâdîts izvçlnes ekrâns. -
- **[Off]** (Izslçgts): tiek atsâkta normâla atskanošana.  $\bullet$

### **[Password]** (Parole)

Šis iestatījums lauj jums nomainīt paroli vecāku kontroles režīmam. Noklusējuma parole ir 000000.

- 1) Ar ciparu taustiņiem laukā **[Old Password]** (Vecâ parole) ievadiet "000000" vai arî pçdçjo jûsu iestatîto paroli.
- 2) Laukā **[New Password]** (Jaunā parole) ievadiet jauno paroli.
- 3) Laukā **[Confirm PWD]** (Apstiprināt paroli) vēlreiz ievadiet jauno paroli.
- 4) Nospiediet **OK**, lai izietu no izvēlnes.

### **Piezîme**

-Ja aizmirstat paroli, tad pirms jaunâs paroles iestatîðanas ievadiet "000000".

### **[DivX Subtitle]** (DivX subtitri)

Izvēlēties rakstzīmju kopu, kas atbalsta izvēlētos DivX subtitrus.

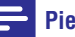

#### **Piezîme**

-Pârliecinieties, vai subtitru faila nosaukums ir vienâds ar filmas faila nosaukumu. Piemçram, ja filmas faila nosaukums ir "Movie.avi", tad arî subtitru failu jums ir jānosauc tāpat, proti, "Movie.sub" vai "Movie.srt".

#### **[Version Info]** (Versijas informâcija)

Parâdît ðîs ierîces programmatûras versiju.

**[Default]** (Noklusçjuma iestatîjumi)

Atiestatît visus iestatîjumus uz rûpnîcas noklusējuma iestatījumiem, iznemot paroli un vecâku kontroles iestatîjumus.

# **10. Informâcija par preci**

### **Piezîme**

- Informâcija par preci var tikt mainîta bez iepriekšēja paziņojuma.

### **Specifikâcijas**

### **Pastiprinâtâjs**

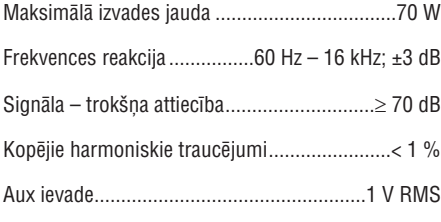

### **Ska**lruņi

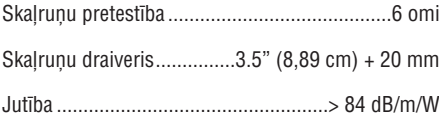

### **Uztvērējs (FM)**

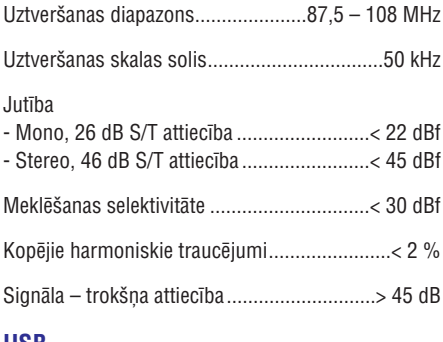

### **USB**

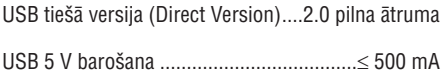

### **Disks**

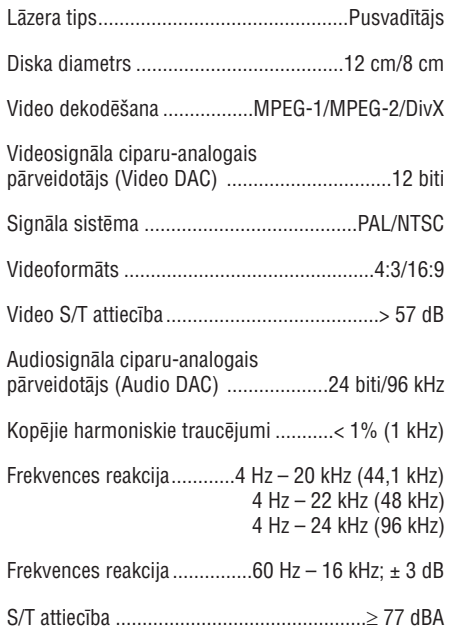

### **Vispârîga informâcija**

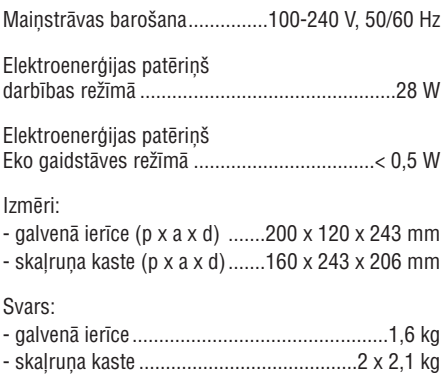

# **... Informâcija par preci**

- **informâcija** Ciparvideodiski (DVD);
- -Video kompaktdiski (VCD);
- -Supervideo kompaktdiski (SVCD);
- -Pârrakstâmi ciparvideodiski (DVD+RW);
- -Kompaktdiski (CD);
- -Attēlu (Kodak, JPEG) faili CD-R(W) (ierakstâmos (pârrakstâmos) kompaktdiskos);
- $\bullet$ DivX(R) disks CD-R(W) (ierakstâmos (pârrakstâmos) kompaktdiskos):
- $\bullet$ DivX 3.11, 4.x un 5.x.

#### **Atbalstîtie MP3 kompaktdisku (MP3-CD) formâti:**

- -ISO 9660;
- $\bullet$ Maksimâlais virsraksta/albuma nosaukums: 12 rakstzîmes;
- $\bullet$ Maksimâlais virsrakstu skaits plus albumi: 255;
- -Maksimālais direktoriju apakšlīmeņu skaits: 8 līmeni:
- -Maksimâlais albumu skaits: 32;
- $\bullet$ Maksimâlais MP3 ierakstu skaits: 999;
- $\bullet$ Atbalstîtâs iztverðanas frekvences MP3 diskiem: 32 kHz, 44,1 kHz, 48 kHz;
- $\bullet$ Atbalstîtie MP3 disku bitu pârraides âtrumi: 32, 64, 96, 128, 192, 256 (kbps);
- -Ðâdi formâti nav atbalstîti:
	- $\bullet$ \*.VMA, \*.AAC, \*.DLF, \*.M3U, \*.PLS, \*.WAV faili;
	- $\bullet$ albuma/virsraksta nosaukums, kas nav angļu valodā;
	- diski, kas ierakstîti Joliet formâtâ;
	- -MP3 Pro un MP3 ar ID3 tagu.

# **Atbalstîtie disku formâti USB atskaòoðanas saderîguma**

### **Saderîgâs USB ierîces:**

- $\bullet$ USB zibatmina (USB 2.0 vai USB 1.1);
- -USB atskanotāji (flash players) (USB 2.0 vai USB 1.1);
- atminas kartes (darbībai ar šo ierīci ir nepiecieðams papildu karðu lasîtâjs).

#### **Atbalstîtie formâti:**

- $\bullet$ USB vai atminas faila formāts: FAT12, FAT16, FAT32 (sektora izmērs: 512 baiti);
- -MP3 bitu pârraides âtrums (datu âtrums): 32-320 kbps un mainîgs bitu pârraides âtrums;
- -Maksimālais direktoriju apakšlīmeņu skaits: 8;
- -Albumu/mapju maksimâlais skaits: 99;
- -Ierakstu/virsrakstu maksimâlais skaits: 999;
- -ID3 tagu versija 2.0 vai vçlâka;
- $\bullet$ Failu nosaukums unikodâ UTF8 (maksimâlais garums: 32 baiti).

#### **Neatbalstîtie formâti:**

- $\bullet$ Tukði albumi: tukðs albums ir albums, kas nesatur MP3/WMA failus, un tas netiks parâdîts displejâ.
- $\bullet$ Neatbalstītu formātu faili tiek izlaisti. Piemēram, Word dokumenti (.doc) vai MP3 faili ar nosaukuma paplaðinâjumu .dlf tiek ignorçti un netiek atskanoti.
- $\bullet$ WMA, AAC, WAV, PCM audiofaili.
- -Ar DRM (digitâlo tiesîbu pârvaldîðanas tehnoloģiju) aizsargāti WMA faili (.wav, .m4a, .m4p, .mp4, .aac).
- -WMA faili Lossless formâtâ.

# **11. Darbîbas traucçjumu novçrðana**

### **Brîdinâjums**

-Nekādā gadījumā nenonemiet šīs ierīces korpusu.

Nekādā gadījumā nemēģiniet remontēt ierīci pats, jo tas anulēs garantiju.

Ja ðîs ierîces lietoðanas laikâ rodas tâs darbîbas traucējumi, pirms sazināties ar servisa centru, lûdzu, vispirms pârbaudiet tâlâk uzskaitîtos punktus. Ja problçma netiek atrisinâta, dodieties uz Philips interneta vietni (www.philips.com/support). Kad sazinâsieties ar Philips, pârliecinieties, vai ierîce atrodas netālu un vai jums ir pieejami modela un sērijas numuri.

#### **Nav baroðanas padeves**

- Pârliecinieties, vai ir pareizi pievienots ierîces mainstrāvas barošanas vads.  $\bullet$
- Pārliecinieties, vai elektrotīkla rozetē ir elektrîba.  $\bullet$
- Elektroenerģijas taupīšanas nolūkā ierīce automātiski izslēdzas 15 minūtes pēc ieraksta atskanošanas beigām, ja netiek nospiests neviens vadības taustinš.  $\bullet$

#### Nav skaņas vai ir slikta skaņas kvalitāte

- Noreguleiiet skalumu.  $\bullet$
- Pārliecinieties, vai skalruni ir pareizi pievienoti.  $\bullet$
- Pārliecinieties, vai atkailinātie skalruņu vadi ir iespiesti spailçs.  $\bullet$

#### **Tâlvadîbas pults nestrâdâ**

- Pirms nospiest jebkuru funkciju izvēles taustinų, vispirms izvēlieties pareizo atskanošanas avotu ar tālvadības pulti, nevis ar taustiņiem uz galvenās ierīces.  $\bullet$
- Samaziniet attâlumu starp tâlvadîbas pulti un galveno ierîci.  $\bullet$
- Ievietojiet baterijas atbilstoði norâdîtajai polaritâtei (+/-).  $\bullet$
- Nomainiet baterijas.  $\bullet$
- Mērkējiet tālvadības pulti tieši uz tālvadības sensoru galvenâs ierîces priekðpusç.  $\bullet$

#### **Disks netiek uztverts**

- Ievietojiet disku. -
- Pârbaudiet, vai disks nav ievietots otrâdi. -
- Uzgaidiet, līdz iztvaikos uz lēcas kondensējies mitrums.  $\bullet$
- Nomainiet vai notîriet disku. -
- Lietojiet pabeigtu (finalizçtu) kompaktdisku vai pareiza formâta disku. -

#### **Disks netiek atskanots**

- Ievietojiet nolasâmu disku ar uzlîmes pusi vērstu augšup.  $\bullet$
- Pārbaudiet diska veidu, krāsu sistēmu un reģiona kodu. Pārbaudiet, vai uz diska nav skrāpējumi vai smērējumi. -
- Nospiediet taustinu  $\bigoplus$ . lai izietu no sistemas iestatīšanas izvēlnes.  $\bullet$
- Deaktivizējiet paroli vecāku kontroles režīmam vai nomainiet novērtējuma līmeni disku atskanošanai. -
- Sistēmā ir kondensējies mitrums. Iznemiet disku un atstājiet sistēmu ieslēgtu apmēram uz stundu. Tad atvienojiet mainstrāvas barošanas vada kontaktdakðu no elektrotîkla rozetes, pievienojiet to atpakal un atkārtoti ieslēdziet sistēmu -

#### **Nav attçla**

- Pârbaudiet video savienojumu. -
- Pārslēdziet televizoru uz pareizo videosignāla ievades kanâlu.  $\bullet$
- Ir aktivizçta progresîvâ skençðana, bet jûsu televizors neatbalsta progresīvo skenēšanu.  $\bullet$

#### **Attçls ir melnbalts vai ar kropïojumiem**

- Disks neatbilst televizora krāsu sistēmas standartam (PAL/NTSC). -
- Dažreiz var parādīties nelieli attēla kroplojumi. Tâ nav ierîces nepareiza darbîba. -
- Notîriet disku.  $\bullet$
- Attēla kropļojumi var parādīties progresīvās skençðanas iestatîðanas laikâ.  $\bullet$

### **Nevar nomainīt televizora ekrāna attēla formâtu, lai arî jûs esat iestatîjuði televizora attçla formâtu**

- -Ievietotajā DVD diskā ir nemainīgs attēla formâts.
- -Dažām TV sistēmām attēla formāts nav mainâms.

#### **Nevar atskaòot DivX videofailus**

- -Pârliecinieties, vai DivX videofails ir pabeigts.
- -Pârliecinieties, vai faila nosaukuma paplaðinâjums ir pareizs.
- -Digitālo tiesību jautājumu dēl ar DRM (digitālo tiesību pārvaldīšanas tehnoloģiju) aizsargātus videofailus nevar atskanot, izmantojot analogo video savienojumu (piemçram, kompozîtu, komponentu un scart savienojumu). Pârnesiet videosaturu uz diska mediju un atskanojiet šos failus.

### **Nevar iestatît audiovalodu vai subtitru valodu**

- $\bullet$ Disks nav ierakstīts ar skanu vai subtitriem vairâkâs valodâs.
- $\bullet$ Audiovalodas vai subtitru valodas iestatîðana attiecîgajâ diskâ ir liegta.

### **Nevar parādīt dažus failus USB ierīcē**

- $\bullet$ Mapju vai failu skaits USB ierîcç ir pârsniedzis noteikto limitu. Ðî parâdîba nav ierîces nepareiza darbîba.
- $\bullet$ Ðo failu formâti netiek atbalstîti.

### **USB ierîce netiek atbalstîta**

-Attiecîgâ USB ierîce nav savietojama ar ðo sistēmu. Lūdzu, izmantojiet citu USB ierīci.

#### **Slikta radio uztverðana**

- $\bullet$ Palieliniet attâlumu starp ðo ierîci un jûsu televizoru vai videomagnetofonu.
- $\bullet$ Pilnîbâ izvelciet FM antenu.
- -Antenas vietâ pievienojiet âra FM antenu.

#### **Taimeris nestrâdâ**

- $\bullet$ Iestatiet pareizu pulkstena laiku.
- -Ieslçdziet taimeri.

### Pulkstena/taimera iestatījums ir izdzēsts

- -Ir bijis elektrîbas padeves pârtraukums vai arî ir ticis atvienots baroðanas padeves vads.
- -Atkârtoti iestatiet pulksteni/taimeri.

# **12. Jûsu ievçrîbai**

Jebkâdas Philips Consumer Lifestyle tieði neapstiprinātas ierīces izmaiņas vai modifikācijas var liegt lietotâjam ierîces turpmâkas izmantoðanas tiesîbas.

Ðî ierîce atbilst Eiropas Savienîbas noteikumiem par radiotraucçjumiem.

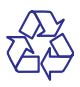

Jûsu ierîce ir izstrâdâta un izgatavota, izmantojot augstas kvalitātes materiālus un sastāvdaļas, kurus var pârstrâdât un lietot atkârtoti.

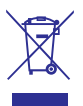

Ja ierīce ir markēta ar īpašu simbolu – pārsvītrotu atkritumu konteineru, tas nozîmç, ka tâ atbilst Eiropas Savienîbas direktîvas 2002/96/EK prasîbâm.

Lūdzu, iepazīstieties ar vietējiem noteikumiem par elektrisko un elektronisko ierîèu atseviðías savākšanas sistēmu.

Lūdzu, rīkojieties saskanā ar vietējiem noteikumiem un neizmetiet nolietotâs elektroierîces kopâ ar parastiem sadzîves atkritumiem. Pareiza jûsu nolietotâs elektroierîces utilizâcija palîdzçs novçrst iespējamo kaitējumu apkārtējai videi un cilvēku veselîbai.

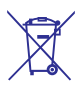

Jûsu ierîce satur baterijas, uz kurâm attiecas Eiropas Savienîbas direktîvas 2006/66/EK prasîbas. Tâ nosaka, ka baterijas nedrîkst izmest kopâ ar parastiem sadzîves atkritumiem. Lûdzu, iepazīstieties ar vietējiem noteikumiem par bateriju atseviðíu savâkðanu, jo pareiza izlietoto bateriju utilizācija palīdzēs novērst iespējamo kaitējumu apkārtējai videi un cilvēku veselībai.

### **Vides aizsardzîbai**

Ražotājs ir izvairījies no visa nevajadzīgā iepakojuma lietoðanas. Ierîces iepakojums ir izveidots tâ, lai to varçtu viegli sadalît triju veidu materiâlos: kartonâ (kaste), putu polistirolâ (amortizācijas materiāls) un polietilēnā (maisini, aizsargâjoðâ loksne).

Šī ierīce sastāv no materiāliem, kurus ir iespējams pârstrâdât un lietot atkârtoti, ja tâs izjaukðanu veic specializētā uzņēmumā.

Lūdzu, ievērojiet vietējos noteikumus par iepakojuma materiâlu, izlietoto bateriju un nolietoto ierīču utilizāciju.

### **Esiet atbildîgi Ievçrojiet autortiesîbas**

Ar pretkopçðanu aizsargâtu materiâlu, tajâ skaitâ datorprogrammu, failu, pārraižu un skaņu ierakstu neatlautu kopiju veidošana var būt autortiesību pârkâpums un kriminâli sodâms nodarîjums. Ðo ierīci nedrīkst izmantot šādiem mērkiem.

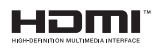

Termini "HDMI" un "HDMI High-Definition Multimedia Interface", kâ arî "HDMI" logotips ir "HDMI Licensing LLC" preču zīmes vai reģistrētas preèu zîmes Amerikas Savienotajâs Valstîs un citâs valstîs.

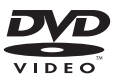

"DVD Video" ir "DVD Format/Logo Licensing Corporation" preču zīme.

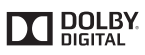

Ražots ar licenci no "Dolby Laboratories".

"Dolby" un dubultâ-D simbols ir "Dolby Laboratories" preču zīmes.

# **... Jûsu ievçrîbai**

# **DIVX**

PAR DIVX VIDEO: "DivX®" ir digitāls videoformāts, ko ir izveidojis "DivX, Inc.", "Rovi Corporation" meitasuznēmums.

Sī ir oficiāla "DivX Certified®" (DivX sertificēta) ierīce, kas atskano DivX video. Papildu informāciju un programmatūras rīkus jūsu failu konvertēšanai DivX videoformâtâ meklçjiet www.divx.com.

PAR DIVX VIDEO-PĒC-PIEPRASĪJUMA (Video-ondemand): So "DivX Certified®" (DivX sertificēto) ierīci ir jāreģistrē, lai atskanotu iegādātās DivX Video-pçc-pieprasîjuma (VOD) filmas. Lai iegûtu reģistrācijas kodu, jūsu ierīces iestatīšanas izvēlnē atrodiet sadaļu "DivX VOD". Dodieties uz vietni vod.divx.com, lai iegûtu papildu informâciju par to, kā pabeigt reģistrācijas procedūru.

"DivX®", "DivX Certified®" un saistîtie logotipi ir "Rovi Corporation" vai tā meitasuznēmumu preču zīmes un tiek izmantotas saskanā ar licenci.

### $\overline{\text{Si}}$  ierīce ir markēta ar sekojošu uzlīmi:

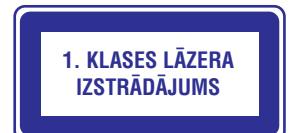

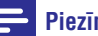

#### **Piezîme**

 $\bullet$  Identifikâcijas datu plâksnîte atrodas ierīces aizmugurē.

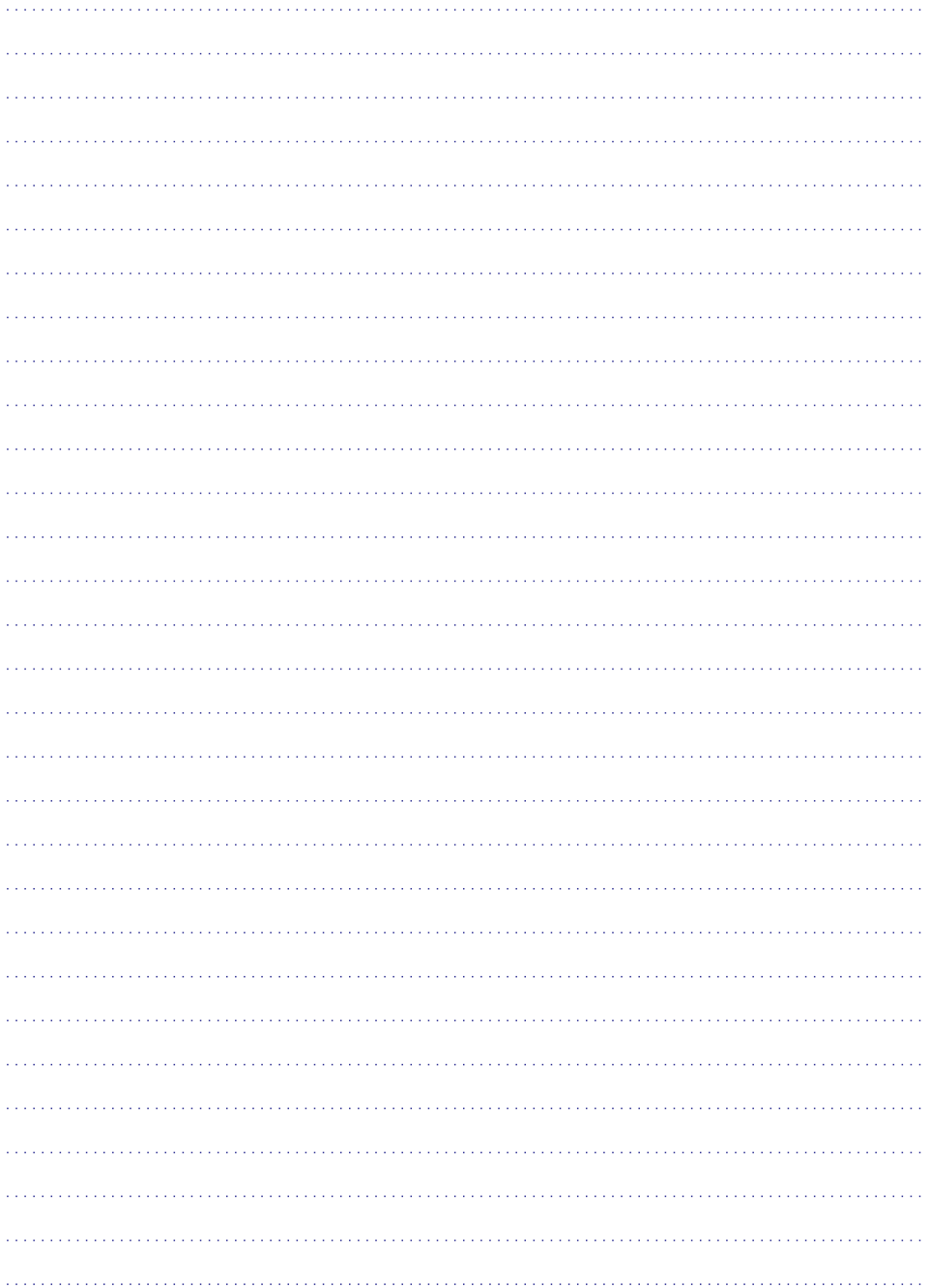

Specifikācijas var tikt mainītas bez paziņojuma. © 2013 Koninklijke Philips Electronics N.V. Visas tiesîbas patur autors.

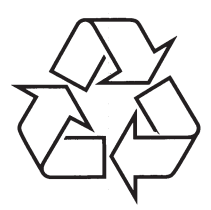

Apmeklçjiet Philips Internetâ http://www.philips.com